Please refer *[https://dgft.gov.in](https://dgft.gov.in/)* for latest FAQs & Help Documents

# **Information about Transport & Marketing Assistance (TMA)**

### **Q1. What is Transport & Marketing Assistance (TMA)?**

The "Transport and Marketing Assistance" (TMA) for specified agriculture products scheme aims to provide assistance for the international component of freight and marketing of agricultural produce which is likely to mitigate disadvantage of higher cost of transportation of export of specified agriculture products due to trans-shipment and to promote brand recognition for Indian agricultural products in the specified overseas markets.

### **Q2. What is/are the pre-requisite for TMA?**

To apply for TMA scheme, an IEC is required. Other pre-requisites as mentioned in the Chapter 7 of Foreign Trade Policy and Hand book of Procedures may be referred.

**Q3. How can I submit application for Transport & Marketing Assistance scheme of DGFT?** You may submit application for Transport & Marketing Assistance scheme through Services >> Transport & Marketing Assistance >> Apply for TMA.

**Q4. What is the application fee for Fresh Application of Transport and Marketing Assistance (TMA)?**

Application fees for TMA is as per appendix 2K (https://www.dgft.gov.in/CP/?opt=appendices). Please note that this amount shall change in future as per DGFT notification.

#### **Q5. Can my application contain both Shipping Bills and Airway Bills for a Quarter?**

Yes, since exporters are only allowed one application per quarter they need to apply single application containing either Shipping Bill or Airways Bills or Both.

**Q6. I am unable to select and submit the application for a quarter. What could be the reason?** This might be possible that file for the selected Financial Quarter has already been submitted. You may track application using submitted application.

### **Q7. I am unable to select the branch in the applicant details section.**

If you have applied for TMA before, the same branch and RA Office shall be applicable for subsequent application.

**Q8. Why all my Shipping Bills are not available in Bills Repository for search and add to the TMA Application?**

The Free Shipping do not get transmitted to DGFT systems and hence needs to be manually added by the user. For such Shipping Bills the uploading supporting scanned copy of the Shipping Bill is mandatory.

# **Q9. What is the exclusion list of ITC HS Codes applicable for TMA?**

As per the Public Notice PN 82 dt 29 March 2019, the Scheme is applicable for agricultural products from Chapter 1 to 24 with some exclusions as per Annexure 1 of the notice.

# **Q10. I don't have DSC/e-Sign. Can I submit the application?**

DSC/e-Sign is mandatory for the application submission. You cannot submit the application without DSC/e-Sign. However, you can make the draft of application.

**Q11. Where will I get notified for my application of Transport and Marketing Assistance?** TMA Scheme notification goes on Email ID and Mobile Number registered under IEC.

## **Q12. What do I do if I don't receive any update on my application?**

Firstly, please ensure that the application is still not in your drafts. Next, you may check the status under the "My Dashboard >>Submitted Applications" tab. Even then, if your query hasn't been resolved, please contact the DGFT helpdesk for support.

## **Q13. How will I know if my application is approved /deficient/In process?**

The user needs to navigate to Track Status using the Navigation My Dashboard -> Submitted Application.

# **Q14. How can I add bank account(s) for TMA application?**

Bank accounts in TMA application are coming from IEC profile. In case you want to add new account details then modify your IEC and add bank account there.

# **Q15. Why my Bank Account is not PFMS Validated?**

There is list of Banks which do not get validated through PFMS. Please refer to the list of such accounts.

**Note:** You will only be able to view the PFMS Validated accounts. List of Banks other than Citibank, HSBC and RRBs are validated from PFMS. If you have already modified the IEC to add a Bank Account, then it might take 24-48 Hours to get validated from PFMS.

**Q16. I submitted the application in NIC System, Can I track the application in the new system?** Yes, you will be able to view and track the applications submitted in the NIC systems through the new DGFT Portal.

# **Q17. I had paid the fee of Rs. 1000 for the TMA Application in the NIC System but didn't submit the application, would I be able to use this payment in the new system?**

Yes, the Payments made in the NIC Systems and not submitted for processing will be available in the new system. You will be able to draft and submit the application without navigating to the payment gateway for such cases.

**Note:** If you are being redirected to Payment Gateway then please raise a request with Helpdesk team for further analysis and action.

#### **Q18. How can I check the fund disbursal status against my application?**

You shall be able to check the fund disbursal status against your application through Services >> Transport & Marketing Assistance >> View Fund Status.

# **Q19. How can I change the bank account number incase fund disbursal failed for any submitted application?**

You shall be able to raise revalidation request through Services >> Transport & Marketing Assistance >> View Fund Status. Select the application number and click on the Initiate Revalidation Request. You have to select new account number and submit the revalidation request.

### **Q20. Can I raise multiple revalidation request for one application?**

Yes, you may but that is only possible when previous request of revalidation is rejected/failed. If previous request is already in progress, then you are not allowed to submit new request.

### **Q21. How can I add new bank account details for the re validation request?**

Bank accounts in TMA application are coming from IEC profile. In case you want to add new account details then modify your IEC and add bank account there.

**Note**: You will only be able to view the PFMS Validated accounts. List of Banks other than Citibank, HSBC and RRBs are validated from PFMS. If you have already modified the IEC to add a Bank Account, then it might take 24-48 Hours to get validated from PFMS.

# **Q22. How do I withdraw my application?**

You can withdraw application within 2 days of submission under my dashboard >> submitted application >> type of scheme "TMA" >> type of sub scheme "Apply for TMA – ANF 7A" >> Search >> Actions >> Withdraw application.

# **Q23. Will I receive refund for the application fee payment if I withdraw application after submission?**

There is no provision for a refund in case you withdraw your application.

# **Q24. What will I do if my application is communicated to be deficient?**

DGFT Officer shall mark your application as deficient if any deficiency is found in the application. You can respond to the deficiency of your application under my dashboard >> submitted application >> type of scheme "TMA ">> type of sub scheme "Apply for TMA – ANF 7A" >> Search >> Action button >> Respond to Deficiency.

You can view the reason of deficiency and deficiency letter against your application in submitted application.

You can make the amendment in the application or you can respond to deficiency with remarks and supporting documents.

#### **Q25. Where can I take the print of submitted application?**

You can take the print of your submitted application under My Dashboard >> Submitted Applications >> Type of Scheme as "TMA" >> Type of Sub Scheme as "Apply for TMA" and click on the Search button. You will get all the submitted applications.

Click on the Action button and print.

### **Q26. Where can I see approval/rejection letter issued for my submitted applications?**

You can take the print of your submitted application under My Dashboard >> Submitted Applications >> Type of Scheme as "TMA" >> Type of Sub Scheme as "Apply for TMA" and click on the Search button. You will get all the submitted applications.

Select the application and click on the action button. You will see multiple option there, select Approval/Rejection letter option.

# **Q27. Why My Entitlement for a Container is coming as Zero?**

**The entitlement is Zero, It might be due to:**

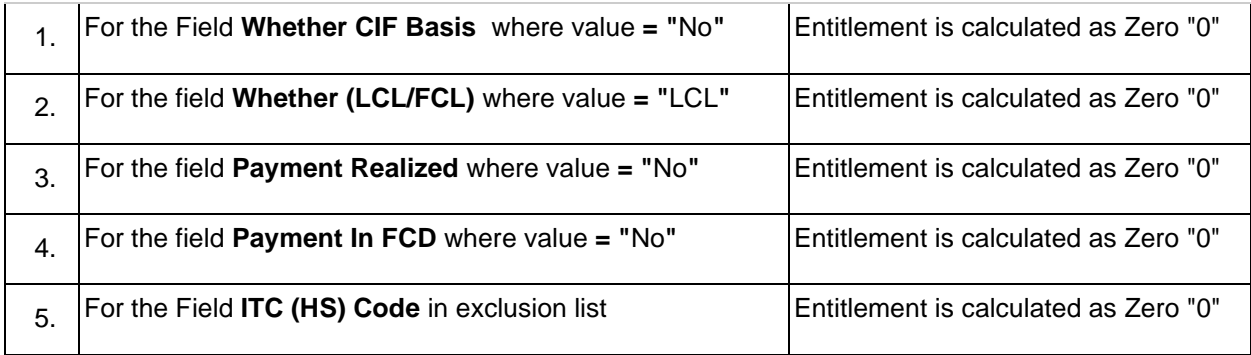